## **Pioneer Dy** DDJ-WeGO

## Hardware Diagram for Serato DJ Pro

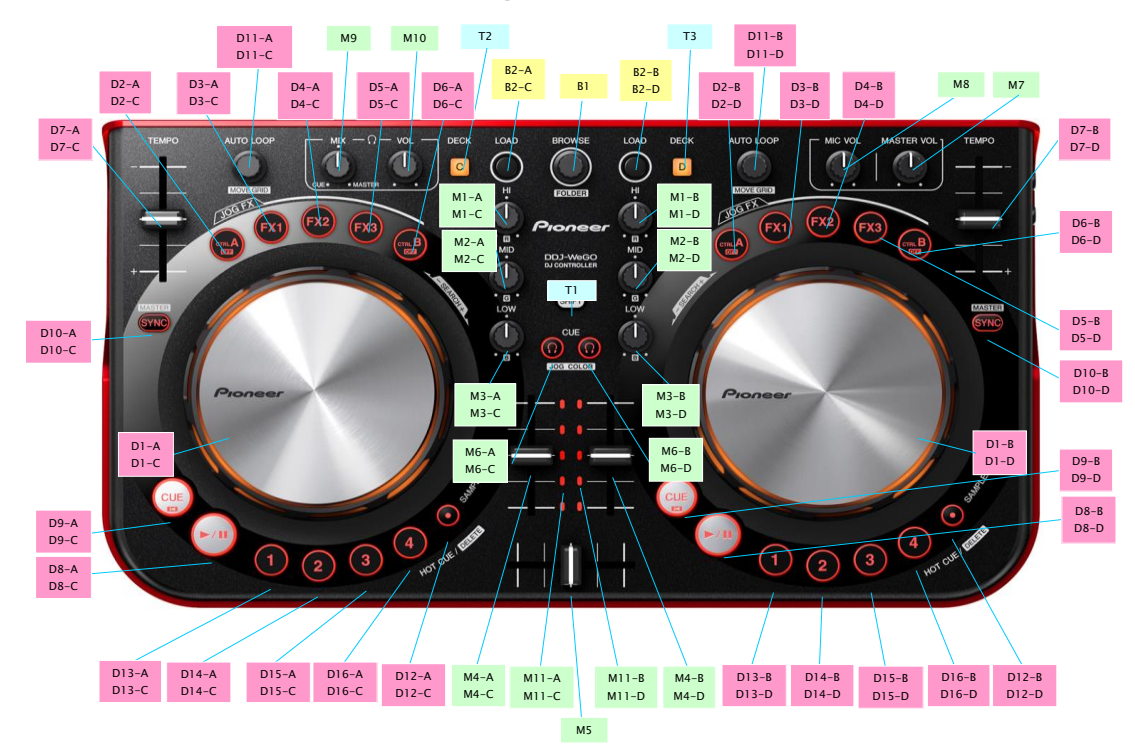

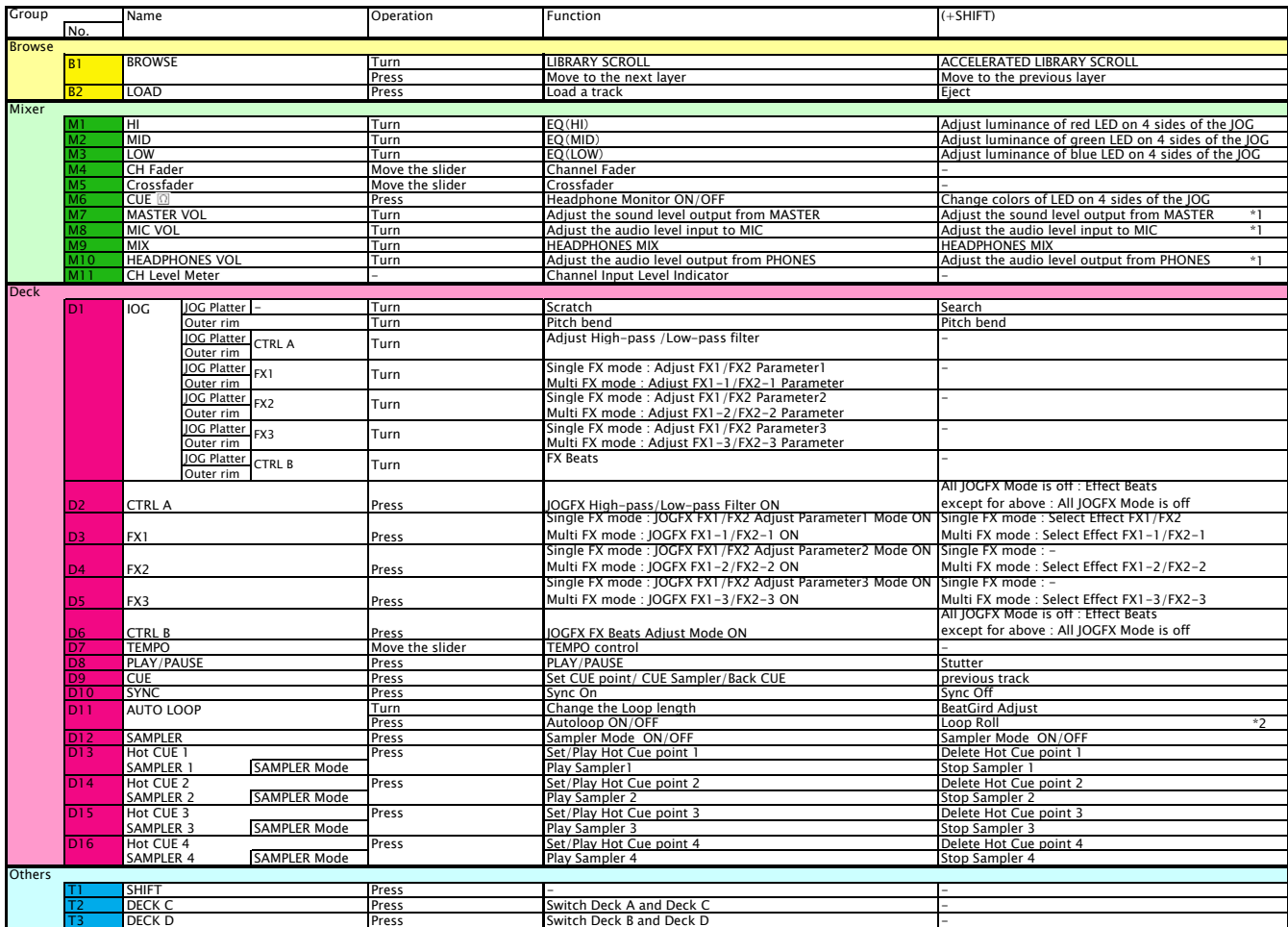

\*1. The GUI counterpart on Serato DJ Pro is disabled. Audio Input to MIC cannot be assigned to decks on Serato DJ Pro.<br>When you want to cancel LOOP ROLL on Serato DJ Pro, ensure that your finger is first released from the

Also, TEMPO is controlled on each deck of Serato DJ Pro.<br>When decks are switched, the values on Serato DJ Pro and those on the knobs and faders on DDJ-WeGO may not be the same.<br>Only after a knob or a fader is moved to the

\* Frease turn on the JOG FX mode before performing scratch of pitch beha.<br>\*5. The JOG wheel illumination does not always work in the same way as other DJ applications.

[Note] Please use your computer to control any features other than listed in the above hardware diagram.